# SAP Business Workplace Vs SAP WebUI Worklist

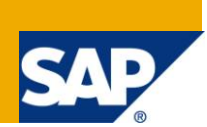

# **Applies to:**

CRM 6.0 and CRM 7.0. For more information, visit the [Customer Relationship Management homepage.](https://www.sdn.sap.com/irj/sdn/bpx-crm)

### **Abstract**

This document provides essential information that a consultant should know before he migrates workflows from the CRM 5.0 system to CRM 7.0 system. This document gives the consultant an insight about the behavior of CRM 7.0 Work-list by comparing it with CRM 5.0 GUI Business workplace. This document explains all the features not available in CRM work-list which were available in CRM Business Workplace.

This piece of information could be utilized for the following:

- 1) Understanding the limitations that CRM 7.0 Work -list has and to figure out the workaround or a concrete solution to the limitation.
- 2) Understanding the functional Behavior of CRM 7.0 Work-list Vs CRM 5.0 Business Workplace (GUI)
- 3) Developing workflows definition from the scratch in CRM 7.0, as the workflow developer would develop these workflow definitions keeping in mind restrictions\limitations that users face while using CRM 7.0 Work-list.

**Author:** Anand Rangarajan

**Company:** SAP Global Delivery, Bangalore

**Created on: 18<sup>th</sup> December 2010** 

### **Author Bio**

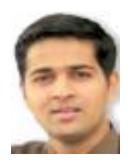

Hi, Let me introduce myself – I am Anand and I am working with SAP Global Delivery, Bangalore. I have been a part of SAP CRM consulting for more than four years now and it has been an amazing journey so far. I have had the privilege of working on multiple SAP products including SAP Solution Manager, SAP CRM 5.0 and SAP CRM 7.0. I started my SAP journey with an ABAP certification in 2006. I have been working on WRICEF components of SAP (Workflows, Reports, Interfaces, Classes, Enhancements, and Forms) for quite some time now. Post my stint

with WRICEF, I moved on to working with SAP Solution Manager, and have been responsible for configuring scenarios like Support Desk and Change Request Management. Recently, i was involved in SAP CRM Technical work on SAP CRM 5.0 and CRM 7.0. I have also had the privilege to understand the new SAP CRM 7.0 architecture and thus am aware of SAP CRM WebUI Enhancement framework. I am a certified SAP CRM consultant, certified on SAP CRM 6.0 platform with a good amount of know -how on SAP CRM Marketing. I have extensively worked on SAP CRM Worklist (WebUI) which is similar to SAP Business Workplace in GUI, I have also worked on integrating Social Media (Twitter, Facebook etc..) into SAP CRM 7.0.

# **Table of Contents**

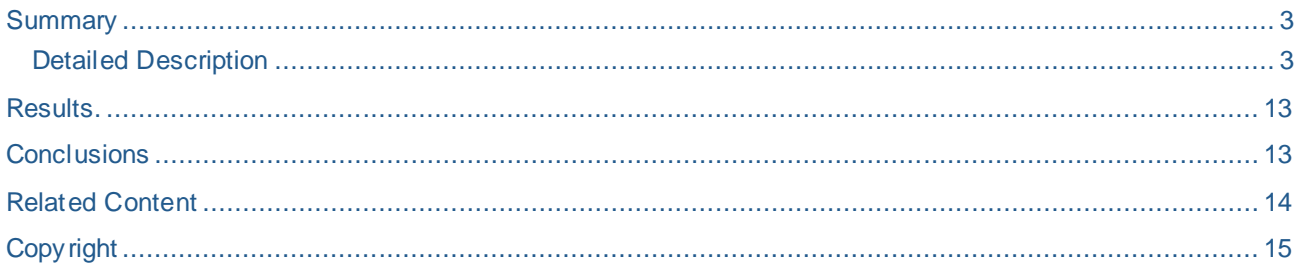

## <span id="page-2-0"></span>**Summary**

The CRM 7.0 Work -list is not an exact replica of SAP Business Workplace. CRM Work-list doesn't have all the functionality that SAP Business Workplace had. This document would list out all the difference between Business Workplace and UI work-list. This will also explain the features and drawbacks of CRM work -list over SAP Business Workplace.

#### <span id="page-2-1"></span>**Detailed Description**

Here is the detailed Comparison of SAP GUI Business Workplace and the CRM 7.0 UI Work -list:

#### **A) Where do I find the work-items in the CRM 7.0 Web client UI?**

There are two ways of spotting the work-item in CRM 7.0 UI:

Via the 'Home' Work-centre under 'Work-flow tasks' assignment Block

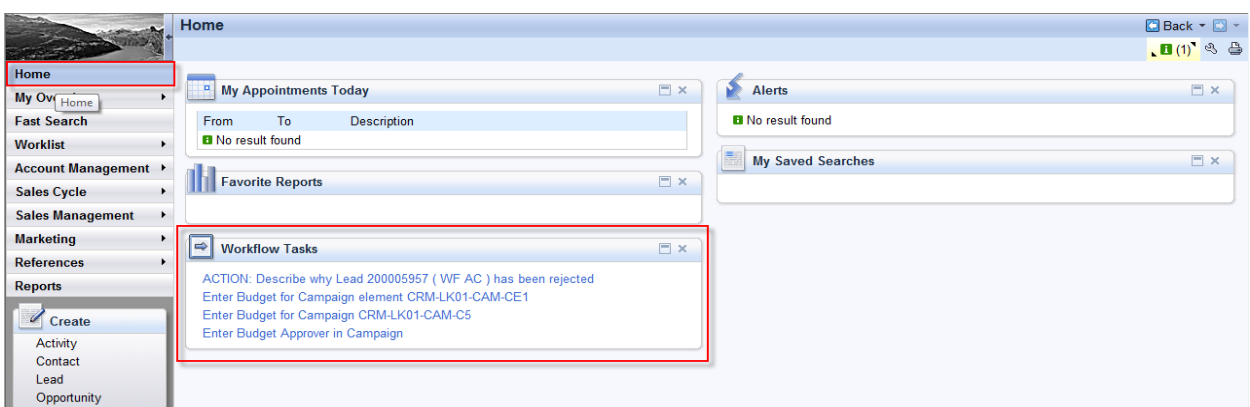

Please follow the below mentioned steps if you are not able to view the Workflow Tasks Assignment Block under 'Home' Work -centre.

#### i) Click on 'Personalize' Button as indicated

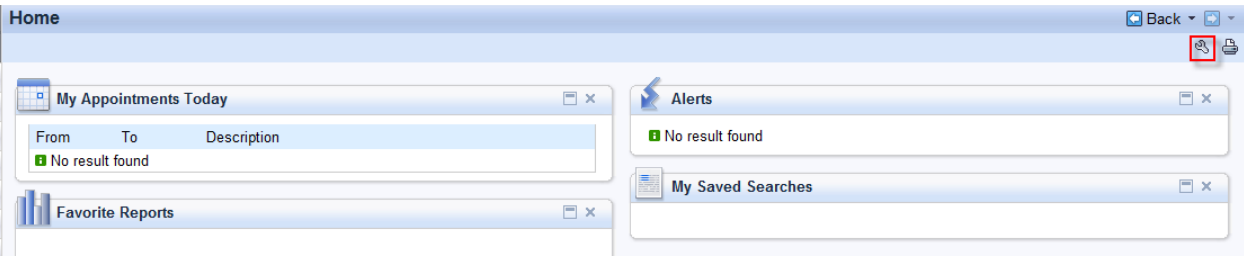

ii) The marked ones are all the available assignment blocks under the 'Home' Work -centre.

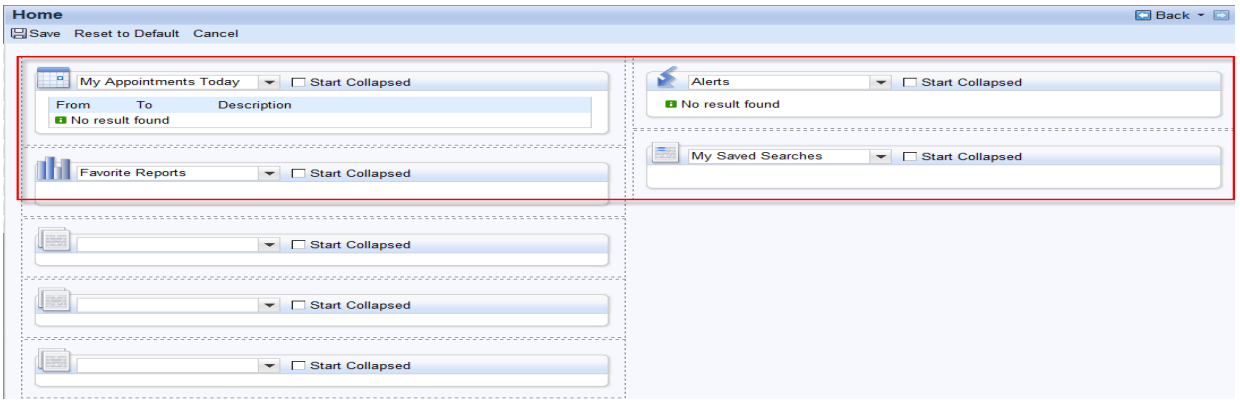

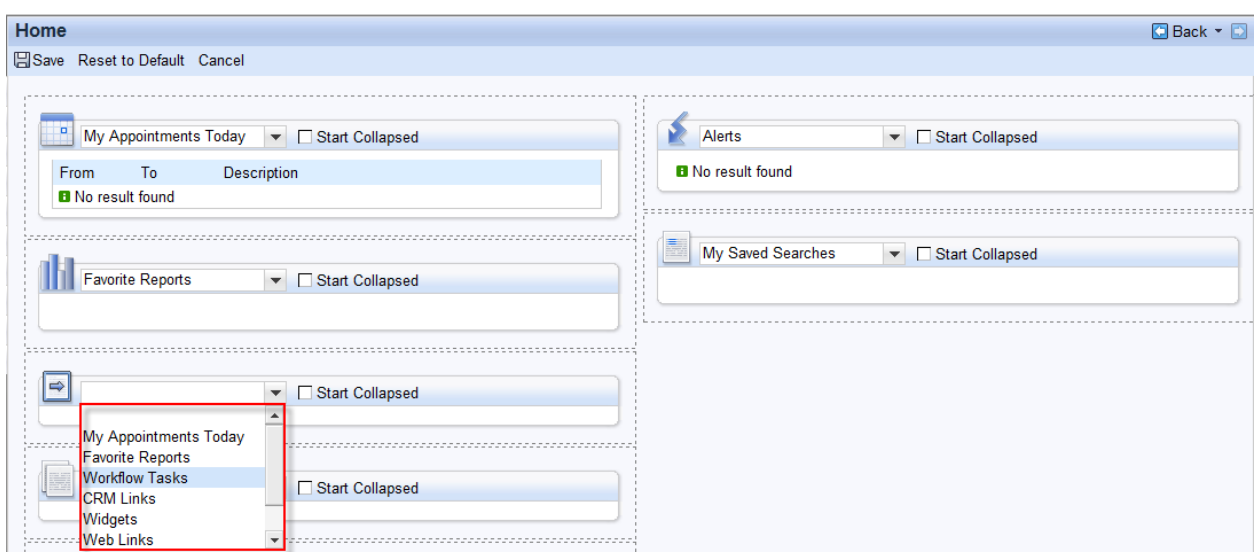

iii) Please select the drop-down the 'Workflow Tasks' as indicated below.

 iv) Click on 'Save' as indicated. Now you should have the 'Workflow Tasks' assignment block under the Home Work-Centre.

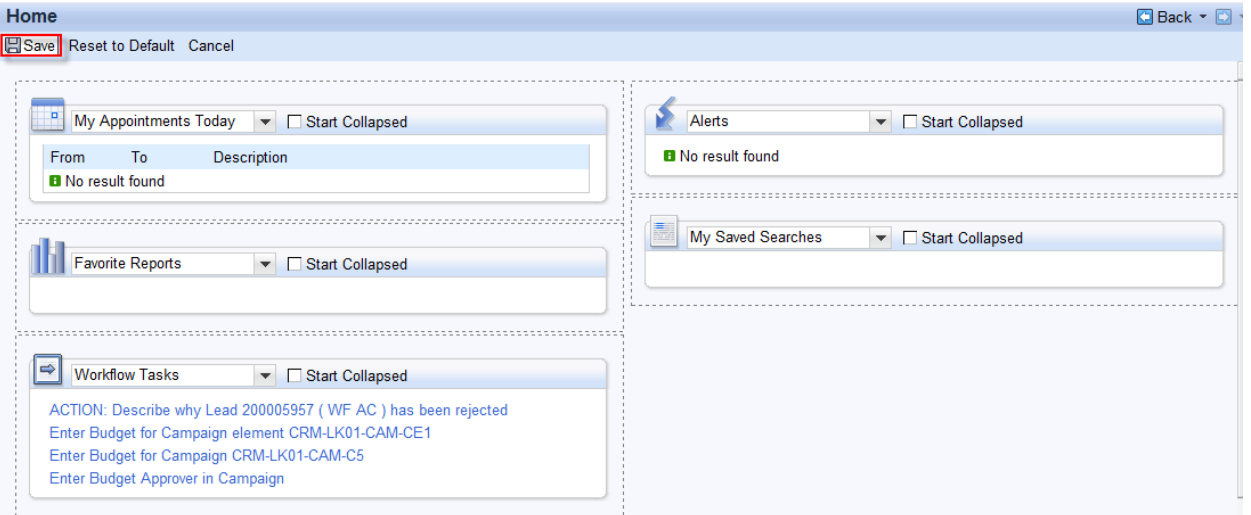

Via the 'Work-list' Work-Centre

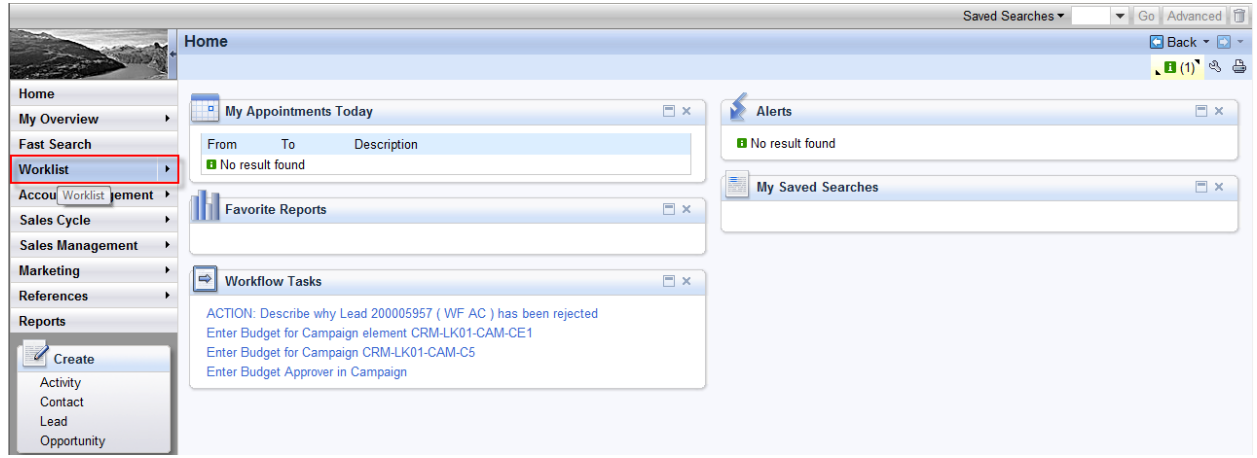

#### **B) Following are not available:**

- a) SAP Inbox
- b) SAP Outbox
- c) Resubmission Folder
- d) Private Folders
- e) Shared Folders
- f) Subscribed Folders

These are illustrated as below:

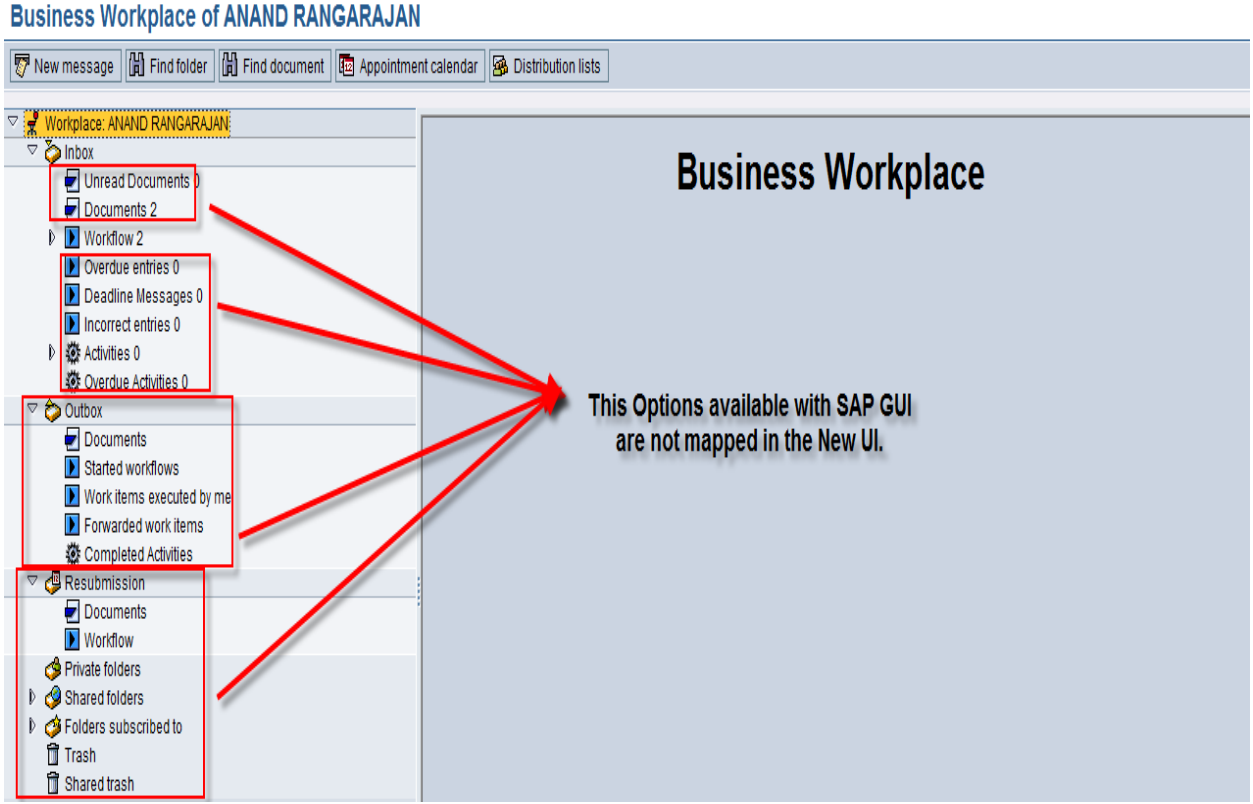

Impact: Unavailability of SAP Inbox

Unavailability of SAP Inbox will be a major drawback as the document sent via Email to the SAP Inbox of the user will not be seen from the CRM UI work- list.

Possible Workaround:

- 1) Tweak the Application which sends out an email to the SAP Inbox in such a way that it sends out an email to the MS Outlook instead sending it to the SAP Inbox
- 2) Alternative workaround which is close to the best possible solution would be to request all SAP Users to Maintain their Private Office Settings in such a way that any email sent to their SAP Inbox is automatically forwarded to their MS Outlook Inbox. This is illustrated as below:

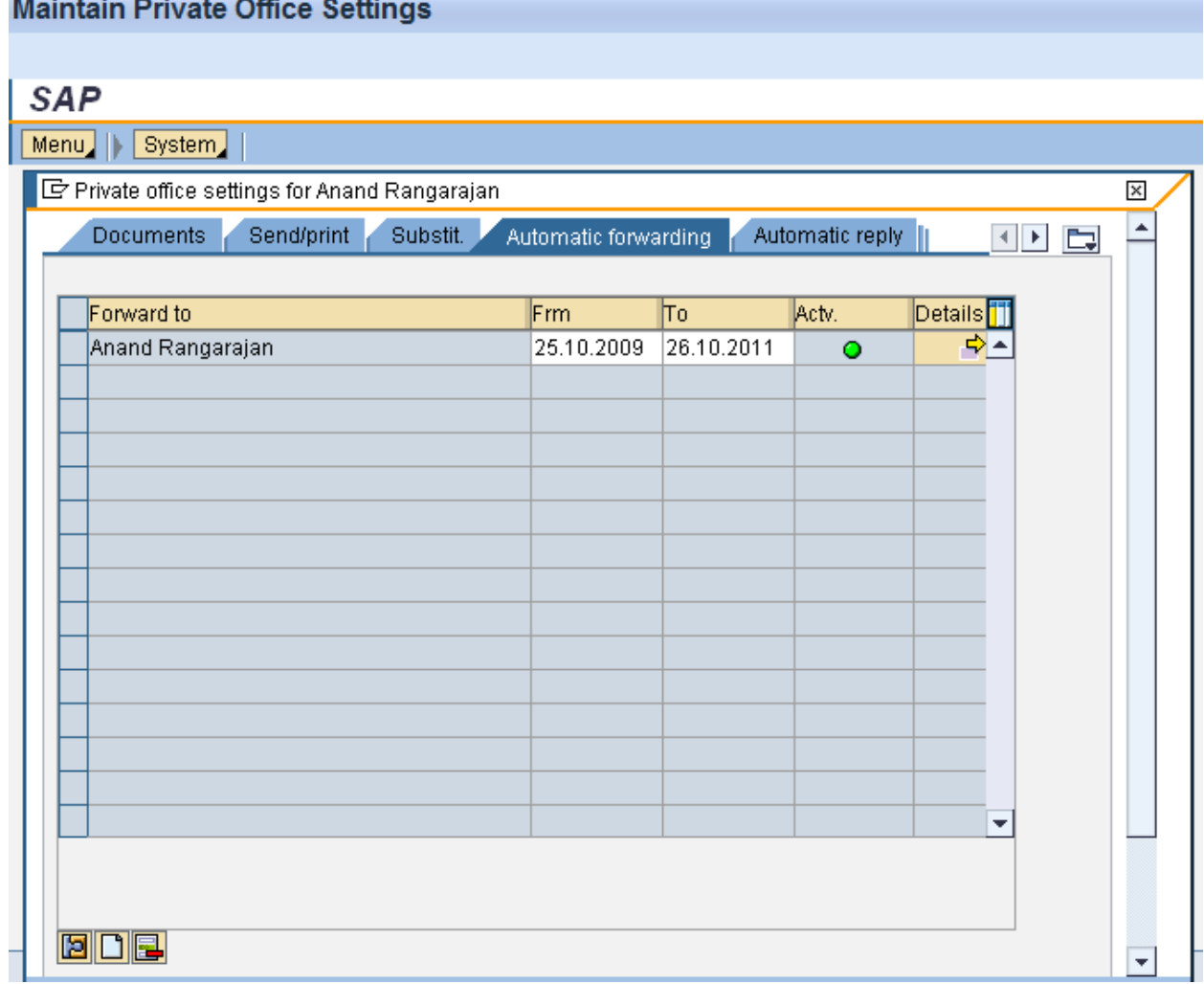

To be able to the Maintain Private Office Settings (Tcode SO13) from the UI as shown above, we need to perform custom configuration and the steps to do [this](http://www.sdn.sap.com/irj/scn/index?rid=/library/uuid/a081a8fe-3e6b-2d10-b683-fb3384625af0) is mentioned in this document. This opens up a transaction launch of Transaction code SO13 in CRM UI.

Impact: Unavailability of SAP Outbox

With the unavailability of SAP Outbox, it will no longer be possible to track the documents which were sent by us from SAP Business workplace to other users, it not possible to track the work -item executed\Forwarded by us to other SAP users. There is no solution or workaround suggested for this at present and it is considered to have negligible business impact.

#### **C) Work-items in GUI Vs the Work-items in CRM UI Work-list**

From an end users perspective, work-items can be categorized into three categories

- 1) Executable Work-items
- 2) Decision Work-items
- 3) Deadline Work-items

Let's now compare how these work-items are placed from the UI Work-list perspective

1) Executable Work-items

We can navigate to the work item from the CRM work-list by clicking on the 'Subject' Hyperlink.

a) Possibility of Forwarding and Reserving the Work-items from the Work-list as shown below:

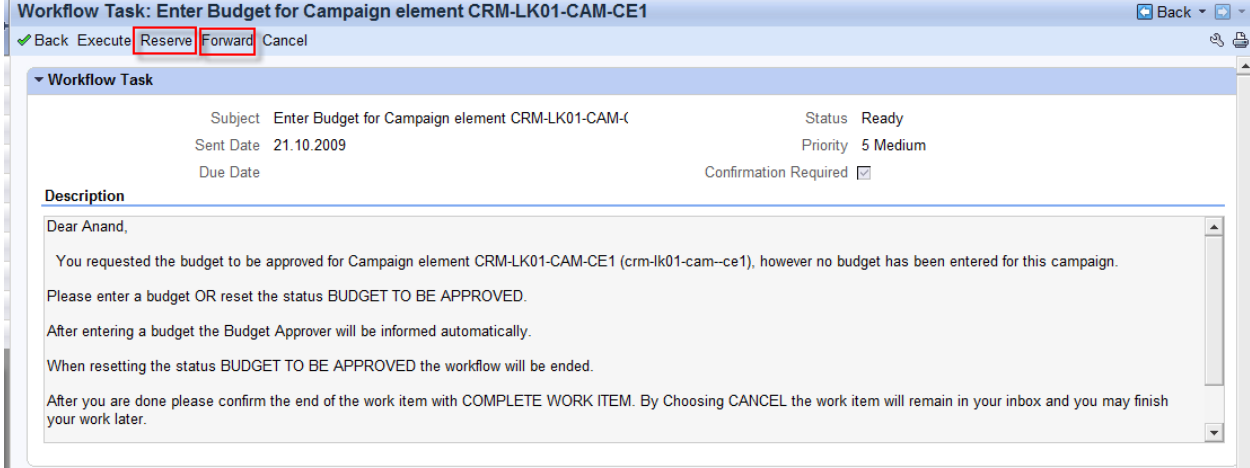

#### Possibility of resetting reservation:

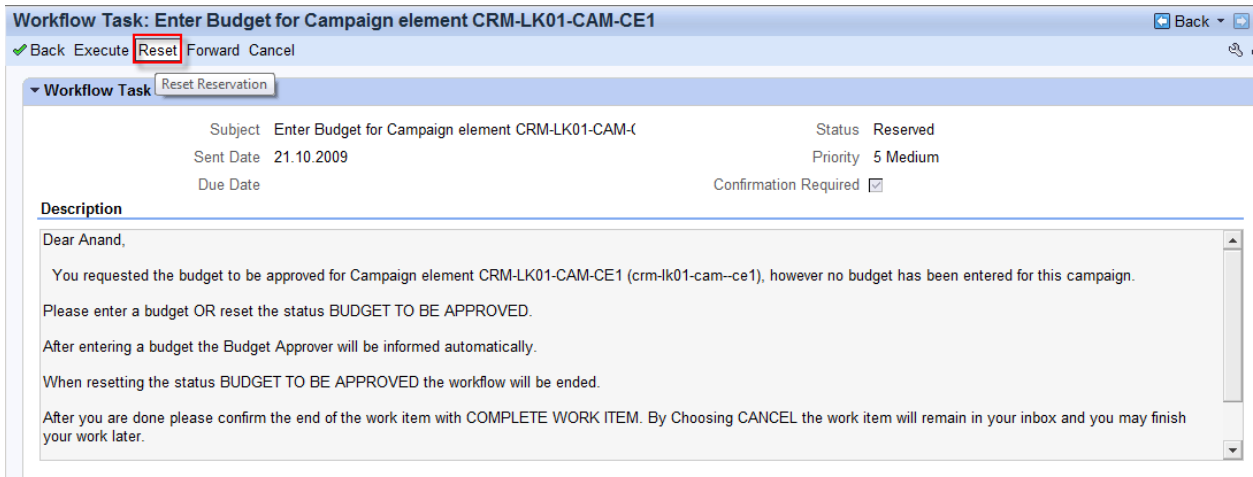

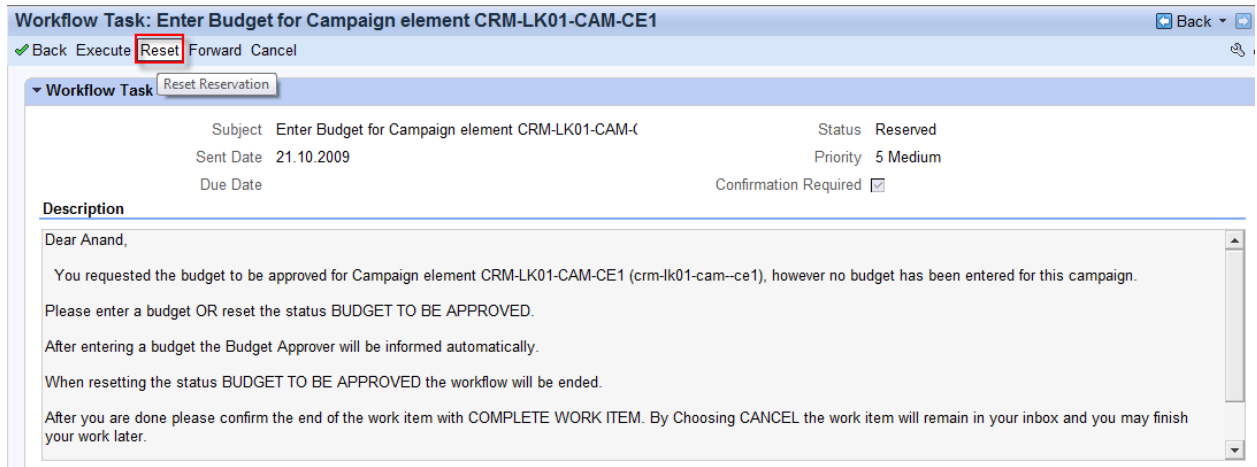

The above button is only visible if you had earlier reserved a work-item.

#### b) Possibility of executing a Work-item as indicated below:

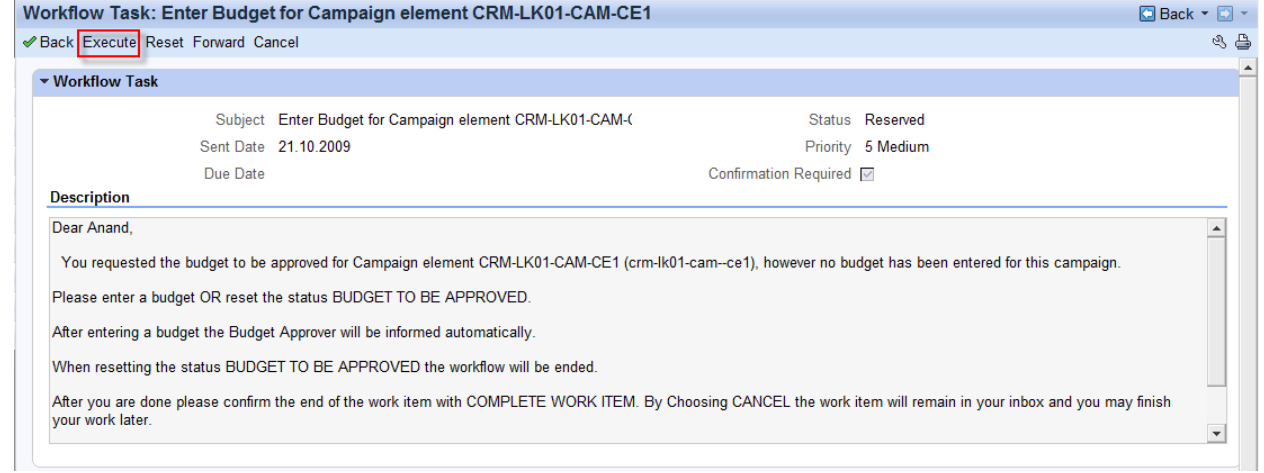

 If the Work-item is flagged as 'Confirmation required', then the button 'Confirm' is only visible if the work-item is executed at least once by clicking on the 'Execute' button.

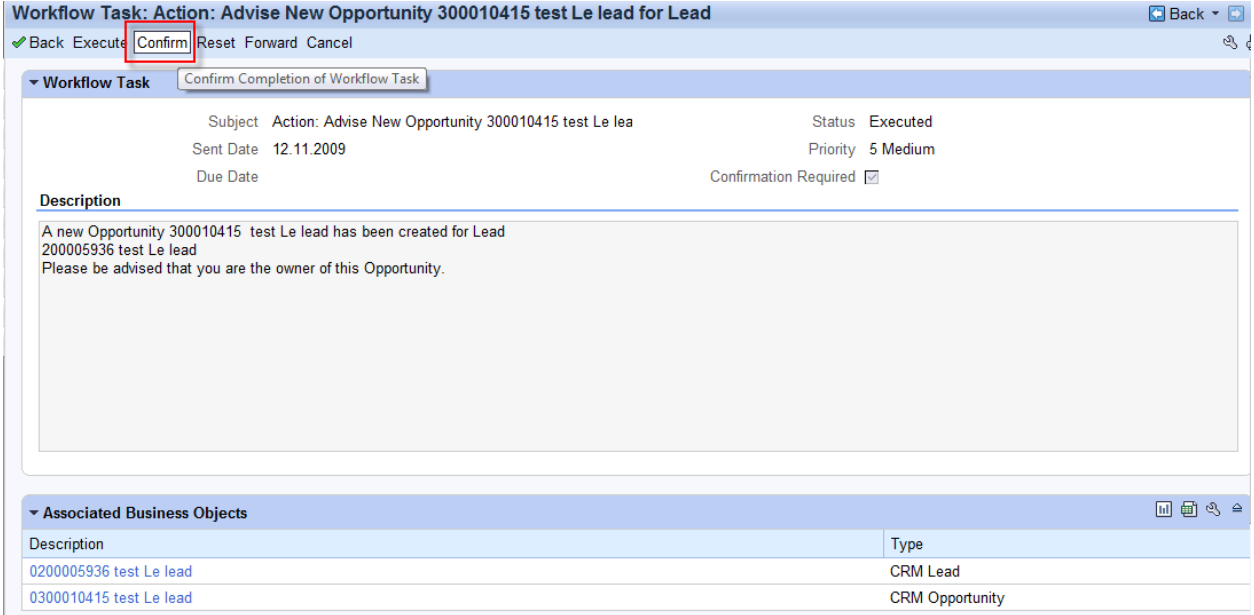

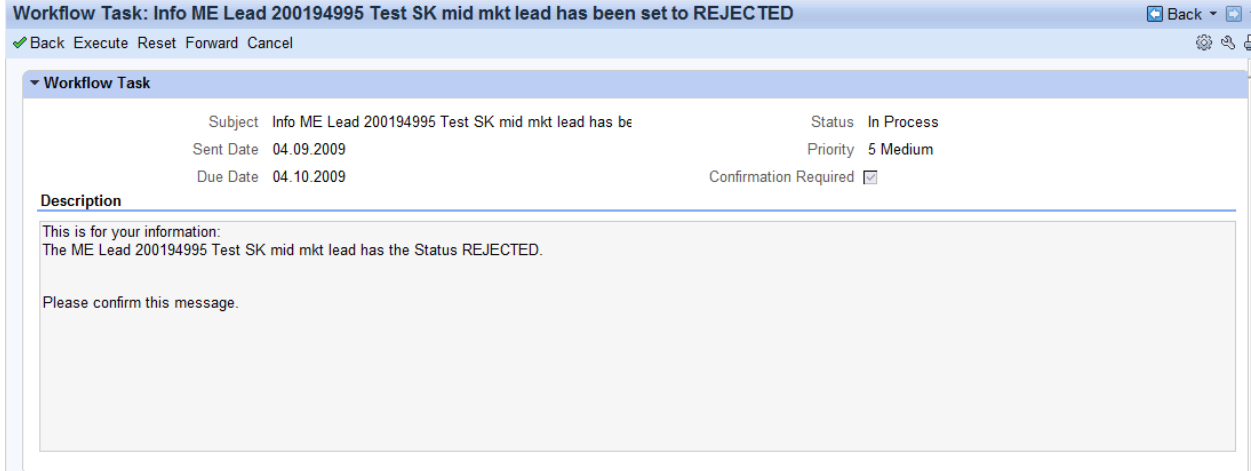

#### c) Possibility of navigating to the business transaction\attachments from the CRM Work list.

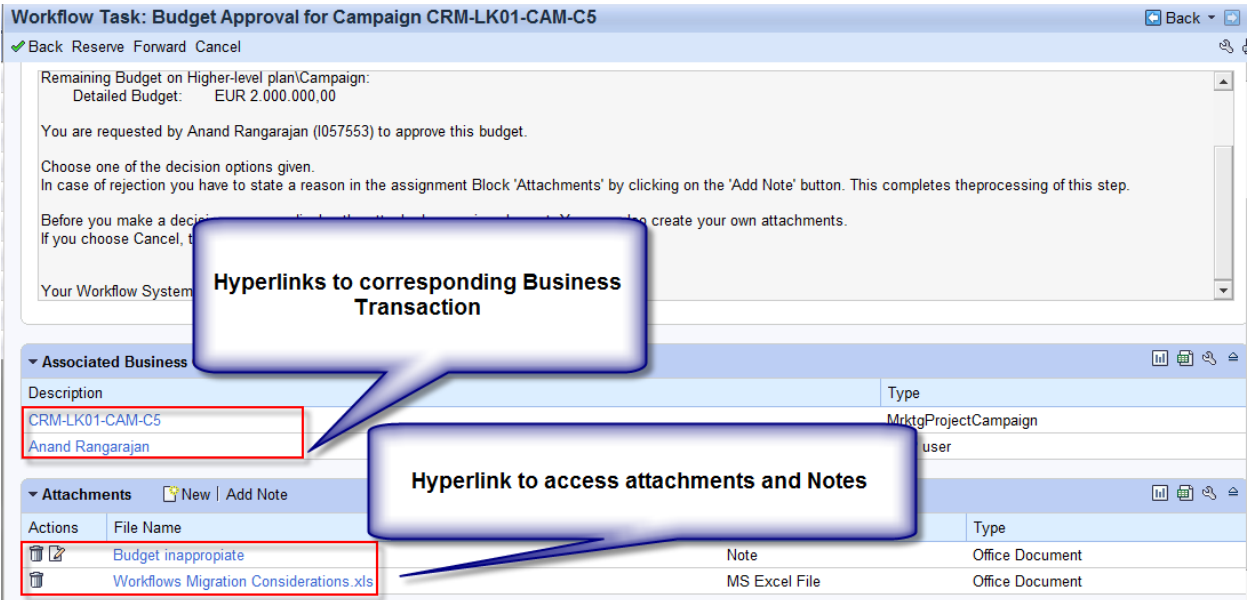

#### 2) Decision Work-items

The Decision Work item in UI is represented as follows: The User is expected to select the option from the drop-down and click on 'Execute Decision'.

![](_page_9_Picture_53.jpeg)

**New Feature in CRM 7.0 Work-list:** Possibility of addition of a 'Note' Directly to the Workflow. This could be used by the approver of a business transaction to comment on why he\she had rejected the Business transaction before the work-item is sent back to the Initiator for correction

![](_page_9_Picture_54.jpeg)

![](_page_10_Picture_62.jpeg)

This note is attached to the work -item container and thus can be accessed by the initiator or subsequently anyone who gets the work-item after the approver adds the note to the work-item. The note is now the part of the workflow container.

For both Decision Work-item and the Executable work-item, it's possible to navigate to the corresponding business transaction by clicking on the hyper-link as shown below. For most standard BOR objects, the hyperlink will take them to the corresponding business transaction in the display mode.

![](_page_11_Picture_113.jpeg)

- 3) Deadlines Work-items:
	- The Deadline work-items are shown on the work-list with the subject- Missed Deadline ... As soon as the work-item reaches the deadline, there will be a deadline work-item send to the apt recipient

Below screenshot shows a missed deadline work-item:

![](_page_11_Picture_114.jpeg)

 The screenshot below shows the traffic light indicator which gives the idea to the user about the nearing deadline. If green then user has two or more days for the deadline to be elapsed, if yellow, then the user has only one day for the deadline to be elapsed, if red, then the deadline has already elapsed.

![](_page_11_Picture_115.jpeg)

Related Notes Pertaining to Deadlines Work-items

- o Note 1311125: UIU WFI-Work item due date missing in the worklist
- o Note 1388337: Deadline Notification in CRM Workflow Inbox

 Deadline Work-items are not shown on the CRM Work-list without the implementation of the above notes. However the deadline work-items functionality is not fully functional the way its done via the SAP Business Workplace, for instance unlike SAP Business Workplace, there is no option to Set the Deadline Work-item to 'Done' from CRM UI Work-item. Hence as off BBPCRM 7.0 patch level 5, the functionality of deadline work -

item in CRM work-list is not stable and doesn't match the behavior it had in SAP Business Workplace and lot is still desired in this area.

Note: The 'Cancel' button shown on the screenshots above is not provided by the Standard CRM, it's a custom button which functions similar to the standard  $\blacktriangleright$  Back button.

### <span id="page-12-0"></span>**Results**

CRM 7.0 Work-list can be also utilized for processing work-items from the CRM Web-client UI, however the features and the drawbacks it has over the classic SAP Business workplace should be considered before you eventually start using CRM work-list as the tool for processing work-items.

### <span id="page-12-1"></span>**Conclusions**

a) It's possible to execute the following types of Work-items from the CRM Work-list

- 1) Executable Work-item
- 2) Decision Work-item
- 3) Deadline Work-item

b) It's possible to forward\ Reserve\Reset Reservation of Executable and Decision Work-items.

c) Navigation possible from the Work-item to the relevant business transaction\ attachment from the CRM work-list.

d) New Feature is available within CRM 7.0 Work-list which helps addition of ' Notes' to the workflow container

e) Folders like SAP Inbox and SAP Outbox which were available in SAP Business Workplace are no longer available in CRM 7.0 Work-list. Best possible solution lies in providing Transaction Launch of SO13 in CRM UI Work-list.

f) Deadline Work-item functionality can be realized within CRM 7.0 Work-list by application of certain Notes. However the behavior of Deadline Work-item in CRM 7.0 work-list is not as it was in SAP Business Workplace and hence it's possibly unstable.

# <span id="page-13-0"></span>**Related Content**

My Project experience

For more information, visit the [Customer Relationship Management homepage.](https://www.sdn.sap.com/irj/sdn/bpx-crm)

# <span id="page-14-0"></span>**Copyright**

© Copyright 2010 SAP AG. All rights reserved.

No part of this publication may be reproduced or transmitted in any form or for any purpose without the express permission of SAP AG. The information contained herein may be changed without prior notice.

Some software products marketed by SAP AG and its distributors contain proprietary software components of other software vendors.

Microsoft, Windows, Excel, Outlook, and Pow erPoint are registered trademarks of Microsoft Corporation.

IBM, DB2, DB2 Universal Database, System i, System i5, System p, System p5, System x, System z, System z10, System z9, z10, z9, iSeries, pSeries, xSeries, zSeries, eServer, z/VM, z/OS, i5/OS, S/390, OS/390, OS/400, AS/400, S/390 Parallel Enterprise Serv er, Pow erVM, Pow er Architecture, POWER6+, POWER6, POWER5+, POWER5, POWER, OpenPow er, Pow erPC, BatchPipes, BladeCenter, System Storage, GPFS, HACMP, RETAIN, DB2 Connect, RACF, Redbooks, OS/2, Parallel Sysplex, MVS/ESA, AIX, Intelligent Miner, WebSphere, Netfinity, Tivoli and Informix are trademarks or registered trademarks of IBM Corporation.

Linux is the registered trademark of Linus Torvalds in the U.S. and other countries.

Adobe, the Adobe logo, Acrobat, PostScript, and Reader are either trademarks or registered trademarks of Adobe Systems Incorporated in the United States and/or other countries.

Oracle is a registered trademark of Oracle Corporation.

UNIX, X/Open, OSF/1, and Motif are registered trademarks of the Open Group.

Citrix, ICA, Program Neighborhood, MetaFrame, WinFrame, VideoFrame, and MultiWin are trademarks or registered trademarks of Citrix Systems, Inc.

HTML, XML, XHTML and W3C are trademarks or registered trademarks of W3C®, World Wide Web Consortium, Massachusetts Institute of Technology.

Java is a registered trademark of Sun Microsystems, Inc.

JavaScript is a registered trademark of Sun Microsystems, Inc., used under license for technology invented and implemented by Netscape.

SAP. R/3. SAP NetWeaver, Duet, PartnerEdge, ByDesign, SAP Business ByDesign, and other SAP products and services mentioned herein as well as their respective logos are trademarks or registered trademarks of SAP AG in Germany and other countries.

Business Objects and the Business Objects logo, BusinessObjects, Crystal Reports, Crystal Decisions, Web Intelligence, Xcelsius, and other Business Objects products and services mentioned herein as well as their respective logos are trademarks or registered trademarks of Business Objects S.A. in the United States and in other countries. Business Objects is an SAP company.

All other product and service names mentioned are the trademarks of their respective companies. Data contained in this document serves informational purposes only. National product specifications may vary.

These materials are subject to change without notice. These materials are provided by SAP AG and its affiliated companies ("SAP Group") for informational purposes only, without representation or warranty of any kind, and SAP Group shall not be liable for errors or omissions with respect to the materials. The only warranties for SAP Group products and services are those that are set forth in the express warranty statements accompanying such products and services, if any. Nothing herein should be construed as constituting an additional w arranty.